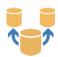

# **DB Batch Import data tool**

#### **Main functions:**

- automatic import of data from any source (TXT, CSV, XLS, XLSX, MDB, ACCDB, SQL) to any db target
- simple definition of the import project setting by import wizard, then import project can be run in batch mode
- connection to source and targed source by UDL file
- definition of SQL select command for imported and targed data
- field mapping with support for calculated field
- import data wizard, source and destination fields mapping including calculated values (Trim, Left, Right, Middle, Part, Clean)
- > append and/or update data, key field mapping
- multiple result notification (log file, email, sql script execution)
- bat file execution before and after import

### How to use it

# Create a new configuration (project)

Select tab 1. Configuration selection.

Select or duplicate existing configuration or add a new one.

## Define target database

Select tab 2. Target connection

Select any file as target database (XLS, XLSX, MDB, ACCDB) or define a new connection to any SQL database.

Select Target table from the list.

Select Type of import (define scope of records opened in the target database, used only is case of updating of data during import). Edit sql command and condition for the target data.

Test the connection and check opened data.

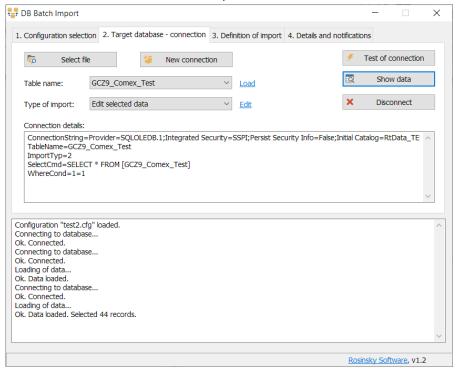

# **Import definition**

Select tab 3. Definition of import

Click to Setting of import to open import wizard

Select source file (XLS, XLSX, MDB, ACCDB) or define a new connection to any SQL database. Select Source table from the list.

Edit sql command and condition for the source data, click to Load data to check data for import

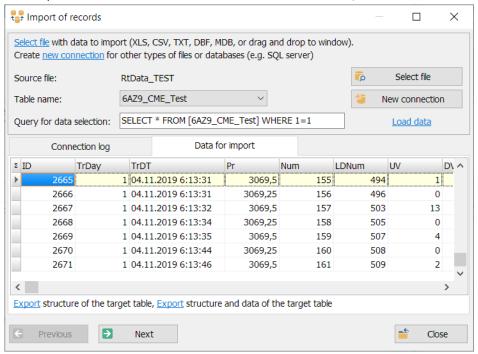

Click to Next

Define a field mapping (links between source and target fields). Define <u>Fixed field values</u> or <u>Calculation</u> for field values

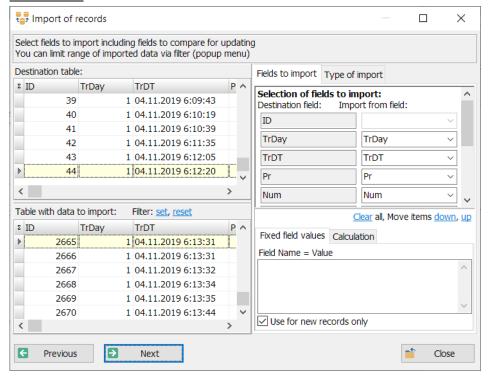

Define Type of import, define a field mapping for location of the records for update.

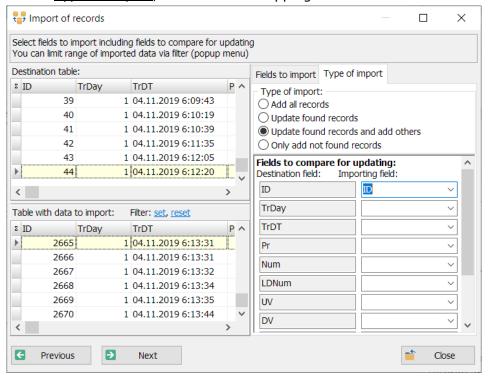

Click to Next

Data is checked and expected results are shown.

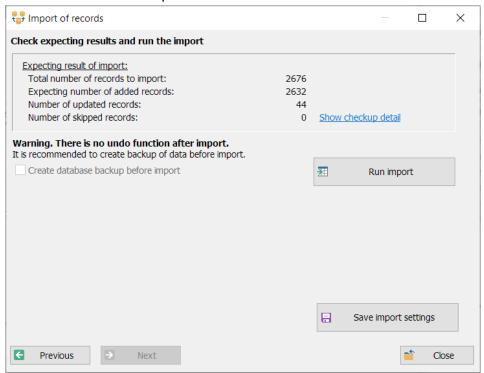

Click to <u>Save import setting</u> to store all setting to the project.

Click to Run import to test importing.

# **Result notification setting**

Select tab 4. Details and notifications

Define log content level, SQL commands, BAT files and Email notifications according your needs.

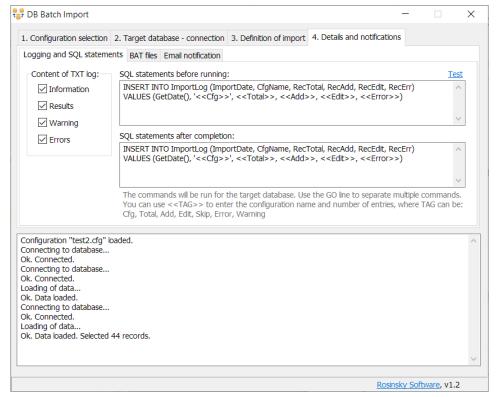

All settings are stored to the selected configuration file which can be used, modified or duplicated later.

# Run import automatically

Stored setting can be selected and run manually.

For automatic execution of the import after application start a command parameters can be used:

- /autorun
- /cfg=configuration\_name

## Author:

Rosinsky Software